## **Part 2 – Gearing Up to Meet the Mission: milCloud ® 2.0 Virtual Bootcamp Event**

We're looking forward to seeing you virtually at the milCloud® 2.0 Virtual Bootcamp Event on September 10. In our last [post,](https://cdn.meritalk.com/wp-content/uploads/2020/08/milCloud-VE-FAQ-Blog-1.pdf) we laid out how this virtual event is different from our traditional in-person Bootcamp events, and what you can expect as an attendee. If you haven't read it yet, check it out!

In this post, we'll go over a few basics so you can make the most of your time exploring and networking on the WorkCast event platform, once you log in at 8 a.m. on September 10.

### **How do I access the event?**

Step 1: If you're not yet registered and would like to attend, please visit: [https://www.meritalk.com/event/milcloud2-virtual](https://www.meritalk.com/event/milcloud2-virtual-bootcamp/register/?campaign=faqblog2)[bootcamp/register/?campaign=faqblog2.](https://www.meritalk.com/event/milcloud2-virtual-bootcamp/register/?campaign=faqblog2) Once you fill out your information and click register, follow the instructions on the website or in your confirmation email to access the event.

Step 2: If you're already registered, you can access the event on Sept. 10 here:

[https://www.workcast.com/?pak=8305961329277322&cpak=8726874263659758.](https://www.workcast.com/?pak=8305961329277322&cpak=8726874263659758) This link is also available in your confirmation email for easy reference. Please login using the email you registered with.

## **Do you have any technical tips and tricks?**

Yes, we do! To guarantee the best experience, we recommend the following:

- Log in to the event outside of a VPN
- Use a personal device if you're having trouble accessing via a government-issued laptop
- Test your connection and discover the best browser to use ahead of the event (Chrome or Firefox preferred) and learn more about virtual event best practices:<https://www.workcast.com/connectiontest/connectiontest.aspx>

## **I'm having technical difficulties! What do I do?**

We've all been there – and we're on standby to assist. If you have any challenges logging in, please contact Jill Matlaga at [jmatlaga@meritalk.com](mailto:jmatlaga@meritalk.com) or (703) 883-9000 ext. 139.

Once you're logged into the platform, if you have any questions, please visit the Help Desk in the Exhibit Hall to chat with a WorkCast agent live. You can access the Help Desk in the upper right corner of the Exhibit Hall, as featured below. You may also reach out to Jill Matlaga with the MeriTalk team – [jmatlaga@meritalk.com](mailto:jmatlaga@meritalk.com) or (703) 883-9000 ext. 139.

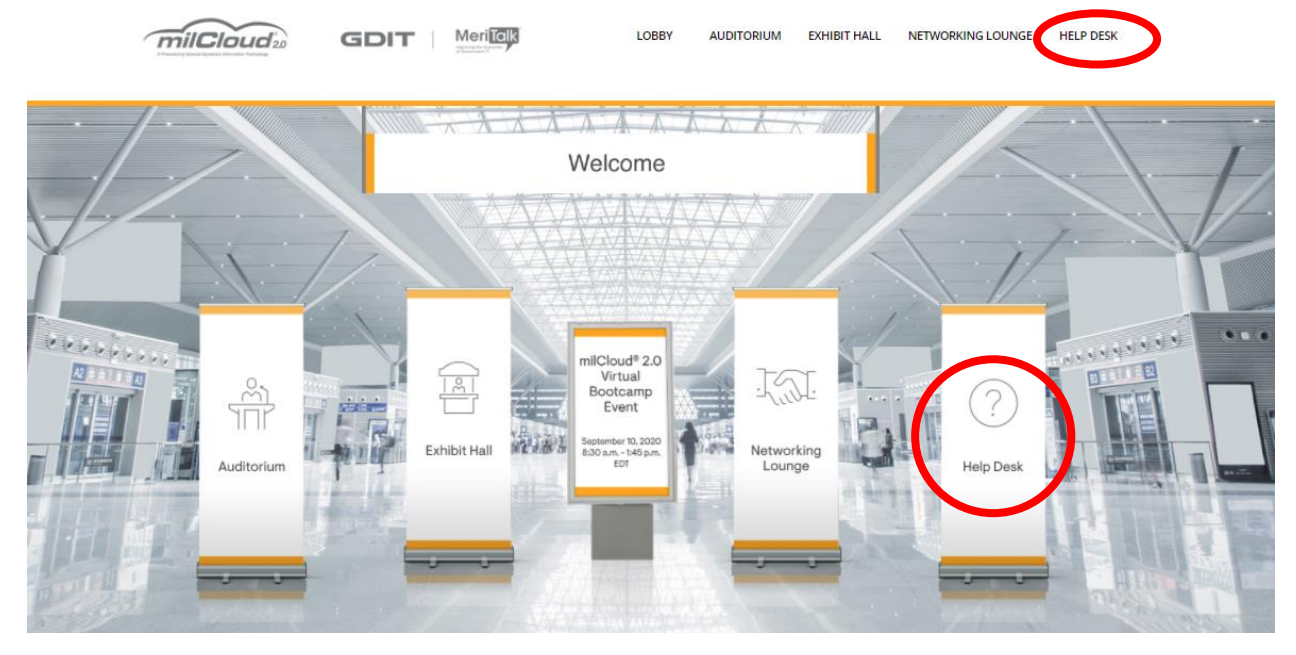

## **What happens if I miss a session?**

All sessions will be available on-demand after the event concludes. The on-demand link to watch (or even re-watch!) the sessions will be sent directly to your inbox a few days after the event, so keep an eye out.

### **As an attendee, what can I do while at the event?**

The better question is, what *can't* you do? Let's dive into some of the platform capabilities.

### *Network With Colleagues*

You can network with milCloud® 2.0 program managers, speakers, attendees, and more in the Networking Lounge. You can engage via 1-on-1 chats or group chat channels, share your contact information, learn about services offered on milCloud® 2.0, brainstorm with fellow attendees, and more.

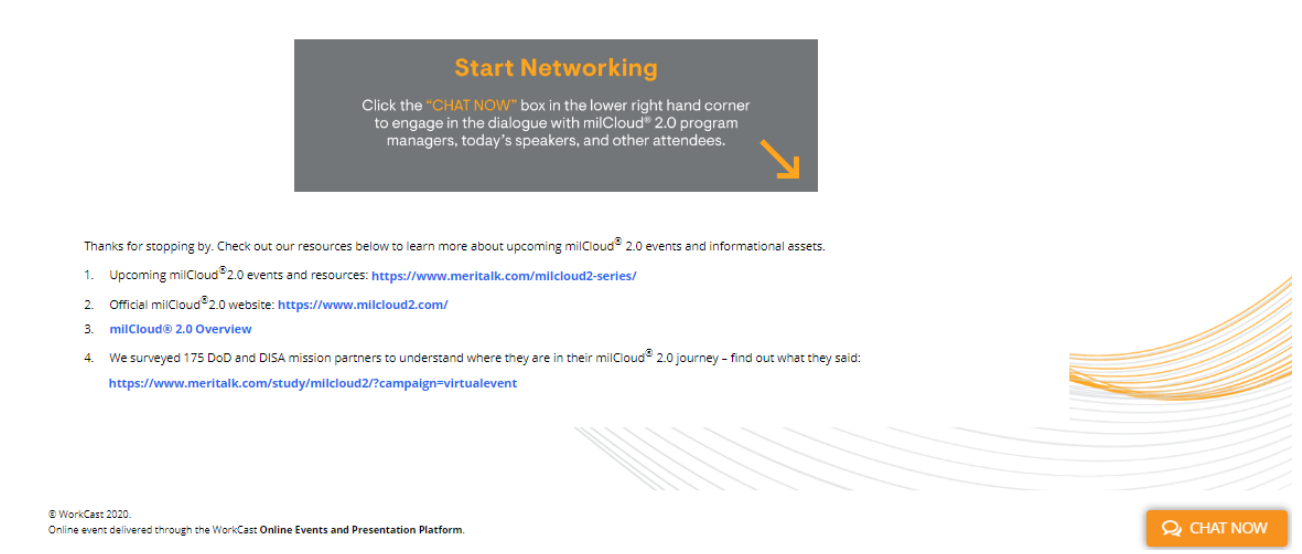

## *Engage With Tech Partners*

Pop into the Exhibit Hall to engage with key milCloud® 2.0 technology partners at their booths. You can ask questions, watch videos, peruse resources, say a quick "hello" to folks you may have seen at in-person Bootcamps before, and more.

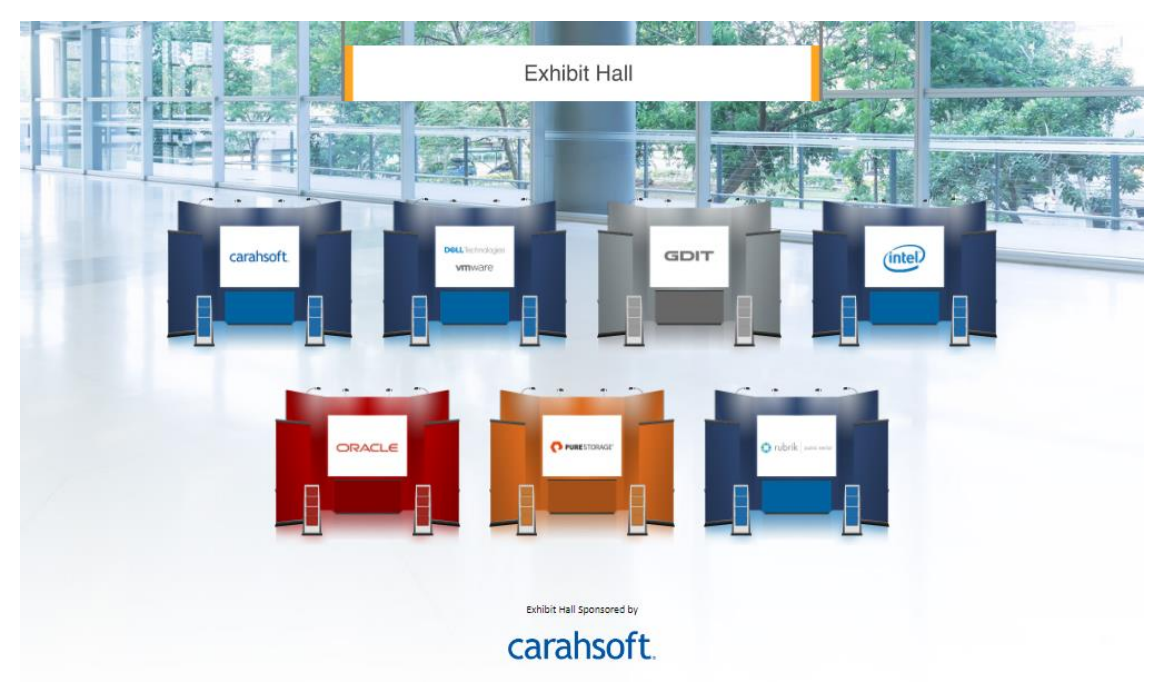

#### *Attend Sessions*

Listen to a DISA keynote, panel discussions, mission success stories, and more in the auditorium. You can engage with speakers during the live sessions by asking questions to inform the discussion, providing feedback, and more. Announcements will alert you when sessions are about to start. You can also check out the [full program.](https://www.meritalk.com/event/milcloud2-virtual-bootcamp/program/?campaign=faqblog2)

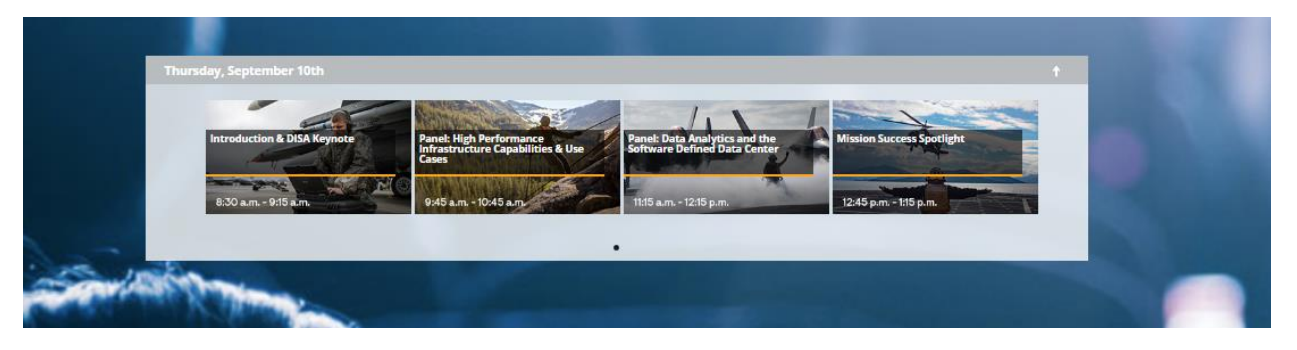

# *Secure Your CPEs*

You can earn up to four CPE credits by attending the milCloud® 2.0 Virtual Bootcamp Event. Be sure to fill out the CPE survey at the end of the day to receive your certificate of completion!

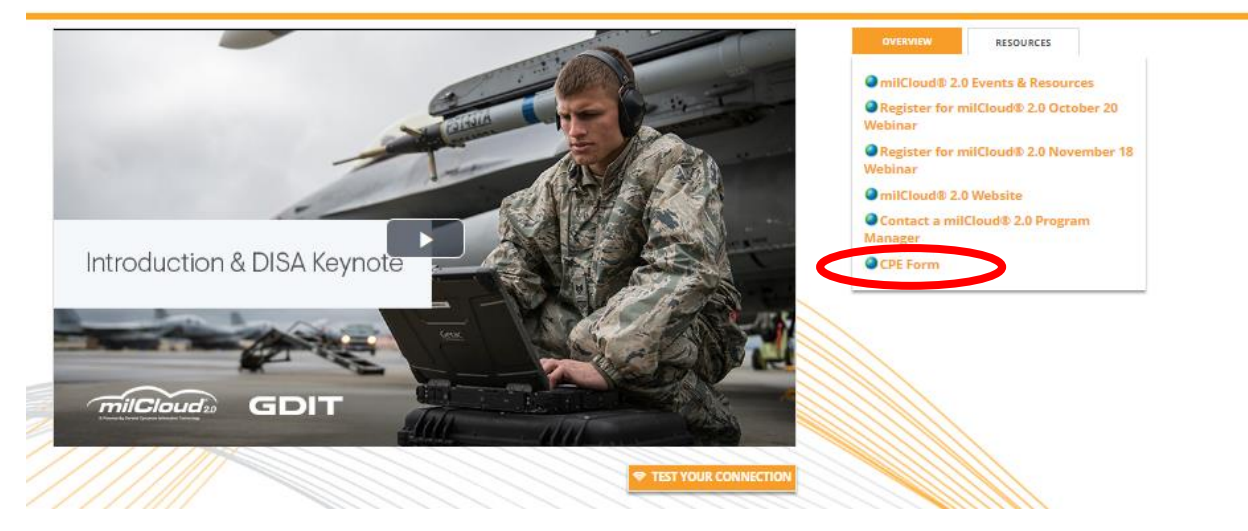

Thanks for stopping by – we look forward to transforming the mission with you on September 10.